# **Ac1n - LA NATURE DU SON**

TI-Nspire™ CAS

**Mots-clés**: acoustique, sons, vibration, diapason, intensité, hauteur, pression acoustique.

Fichiers associés : NatureSon\_eleve.tns

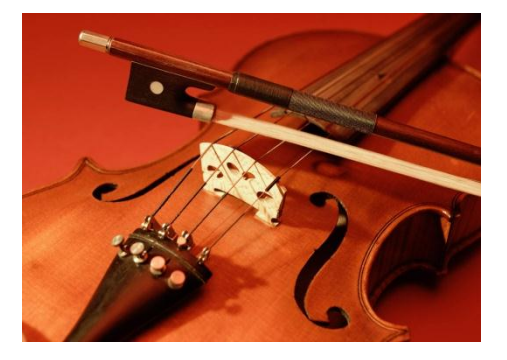

# 1. Objectifs

- Déterminer la nature des sons et les caractéristiques nécessaires à leur propagation.
- · Déterminer les caractéristiques élémentaires dann son (intensité, hauteur).
- Reconnaître un son pur, un son complexe.

# 2. Matériel

- Une calculatrice TI-Nspire.
- Une interface deacquisition LabStation.
- Un microphone.
- Deux diapasons.
- Une lame de scie.
- Instrument de musique, violon, guitare, guitaleleí

## 3. Conduite de l'activité

Le frottement de lanchet sur les cordes dann violon produit un son. Mais les sons produits ne sont pas tous identiques.

#### 1) La nature du son

Placer une lame de scie ou un réglet métallique sur le bord de la table.

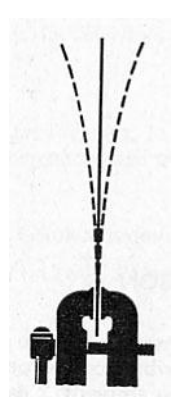

Connecter le microphone à lainterface dancquisition, le capteur de mesures est spontanément reconnu et un nouveau classeur est créé automatiquement puis ouvert sur leapplication DataQuest.

Appeler le professeur afin quøil paramètre le déclenchement automatique de loncquisition des données.

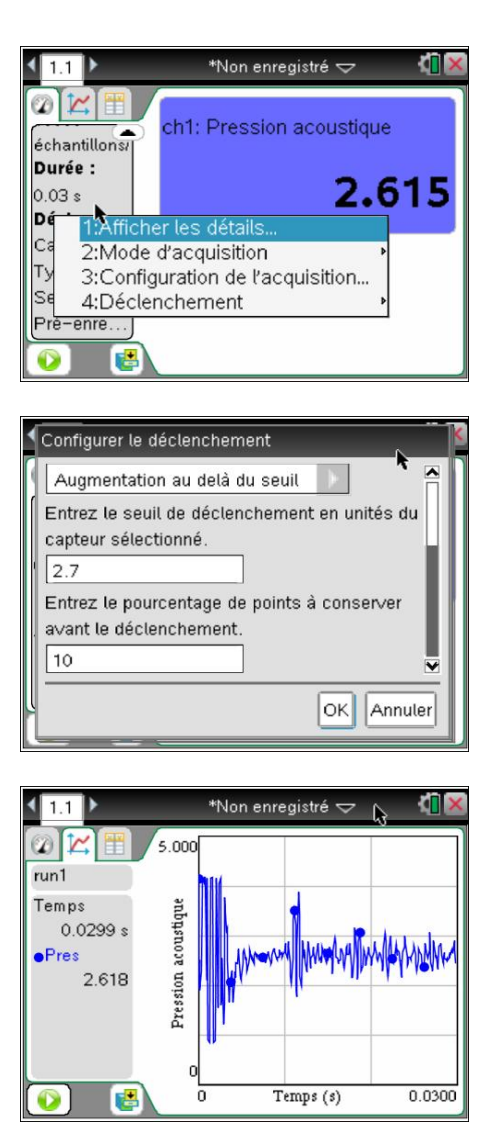

Appuver sur de mesures.

pour déclencher loacquisition

Actionner la lame de scie.

Refaire læxpérience.

Observer le mouvement de la scie et la représentation graphique que l¢on obtient.

À votre avis, pour quelles raisons le mouvement de la lame de scie produit un son ? Tous les mouvements produisent-ils des sons ?

Reprendre ensuite læxemple de la corde de lanstrument de musique, observer la représentation ci-dessous afin de donner une explication rigoureuse du phénomène observé.

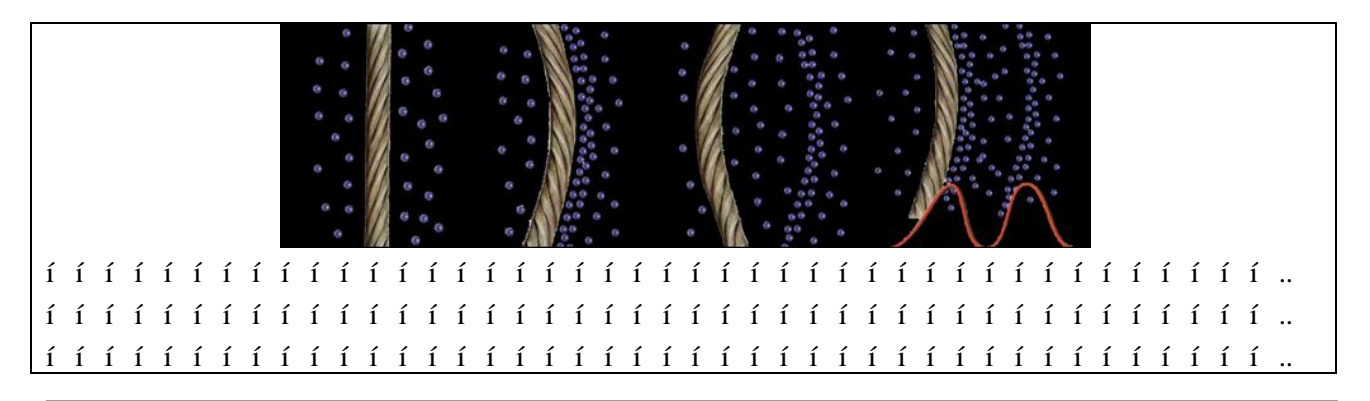

### **2) Caractéristiques d'un son**

Utiliser de préférence un diapason muni danne caisse de résonance.

- · Placer le microphone face à l'ouverture de la caisse de résonance.
- · Frapper le diapason.
- Déclencher leacquisition.

Comparer la forme du signal au précédent. Noter les différences.

…………………………………………………….. ……………………………………………………..

On parle de source sonore aléatoire et de source sonore entretenue. Classer les deux sources que l $\phi$ on vient døutiliser

…………………………………………………….. ……………………………………………………..

Appeler le professeur pour analyser avec lui la représentation graphique obtenue.

A partir de l'analyse graphique, montrer la périodicité du signal. Etablir une comparaison avec des événements de la vie courante (fêtes, saisons et solsticeí).

Donner une définition de la période.

…………………………………………………….. ……………………………………………………..

#### **Mesure de la période du signal**

• Placer le curseur sur leaxe des abscisses dans la partie droite du graphique, jusqu'à obtenir løapparition du symbole :

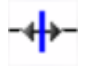

 $\bullet$  « Dilater » leaxe afin depotenir une représentation graphique plus exploitable.

· Utiliser le pointeur pour sélectionner trois ou quatre périodes.

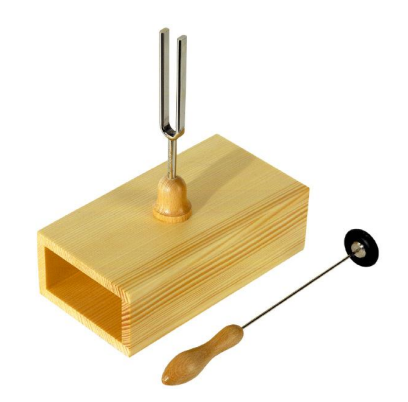

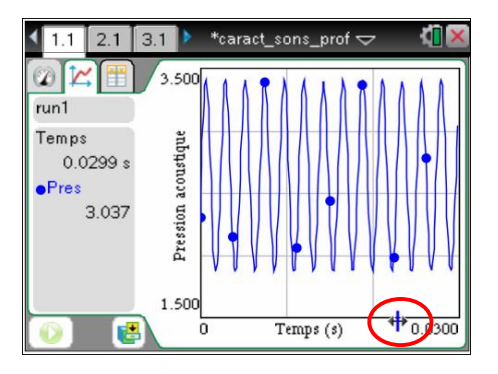

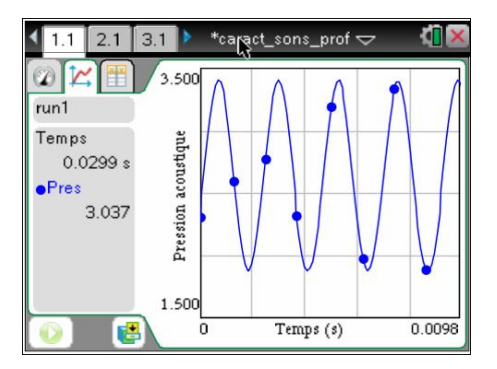

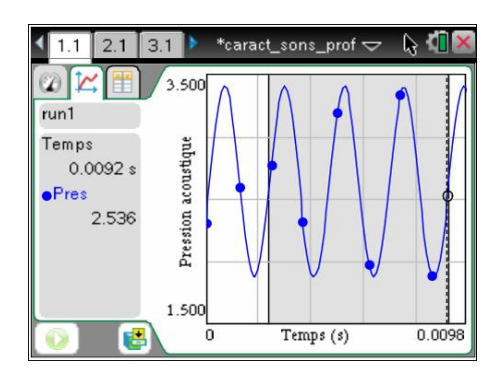

1:Analyser 2:Fenêtre/Zoom 3:Réglages du graphique

醒

4:run1.Pression acoustiqueCouleur 5:run1.Pression acoustique Marqueurs de poi

1:Dans la région sélectionnée 2:Réglen extérieure séle<br>8:Prédiction du tracé Pres 1.500

 $\overline{0}$ 

Temps (s)

0.0098

• Appeler le menu contextuel :  $[$   $\overline{ctr}$   $]$   $\overline{cmenu}$  (ou clicdroit de souris) puis choisir d'exclure les mesures extérieures à la région sélectionnée.

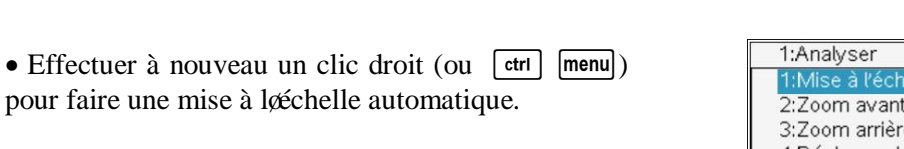

automatiq 2:Zoom avant 3:Zoom arrière 4:Réglages de la fenêtre... 6:Exclure les données 7:Restaurer les données 8:Prédiction du tracé Pres 1.500  $0.0020$ E Temps (s) 0.0100

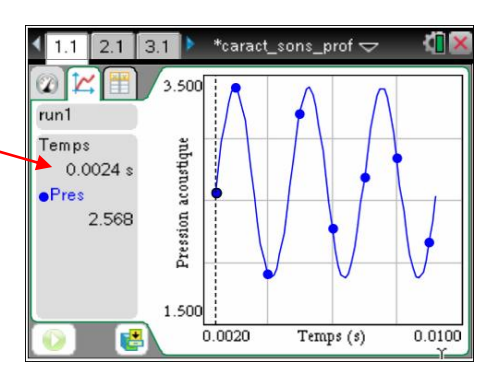

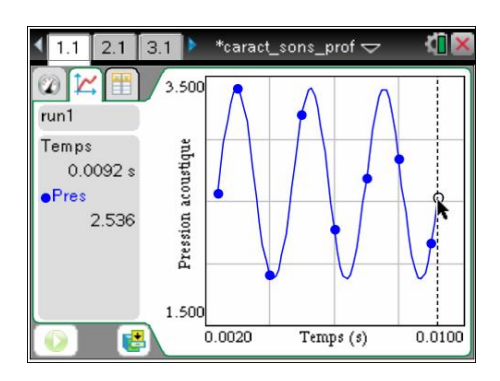

· Déterminer la période du signal en utilisant les valeurs précises fournies par le curseur.

 $t_1 = \dots \dots \dots$  s;  $t_2 = \dots \dots \dots$  s

• Utiliser directement le « Scratchpad » pour effectuer les calculs (touche  $\boxed{\blacksquare}$ ).

· La fréquence du signal est le nombre de périodes contenu dans une seconde. Elle se calcule en utilisant la relation.

$$
f = \frac{1}{T} \text{ d}\text{sin } f = \text{i} \text{ i } \text{i} \text{ Hz}.
$$

• Appuyer sur la touche  $\boxed{\mathbf{a}$  on puis choisir le menu **4 : Courant** pour revenir dans le classeur ouvert.

#### **Mesure de l'amplitude acoustique**

· Enregistrer un son en frappant fortement sur le diapason ou, mieux, jouer une note sur un instrument de musique. Mesurer leamplitude du signal.

· Refaire une mesure en frappant de manière plus modérée.

· Les deux courbes sont-elles identiques ?

```
……………………………………………………..
```
· Quelles sont leurs différences ?

……………………………………………………..

· En déduire graphiquement de quelle façon se traduit l'amplitude acoustique.

#### **Utilisation d'un simulateur**

Utiliser le simulateur proposé. Faire varier les valeurs de *a* et *f*.

Dans læxpression  $f_1(x) = a \times \sin(2\pi f x)$ ,  $1$   $1$   $1$   $1$  $\overline{\phantom{0}}$  $i \in$ .

Marquer la grandeur qui représente l $\alpha$ mplitude, celle qui représente la fréquence.

#### **Battement ou son cathédrale**

Placer sur un autre diapason une petite masselotte à mi-hauteur deune des deux branches de celui-ci. Ainsi, loun des diapasons est légèrement désaccordé à l'aide d'un cavalier qui alourdit un bras du diapason et diminue ainsi la fréquence de vibration. Les deux diapasons doivent être disposés en plaçant à 90° l'une de l'autre les deux caisses de résonance.

Placer le microphone entre les deux diapasons et enregistrer le signal produit.

Reproduire le son plusieurs fois.

Expliquer par une phrase ce que løpn entend.

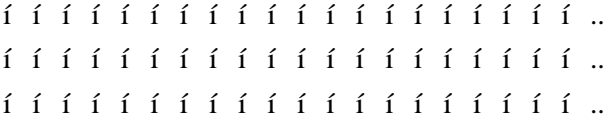

Appeler le professeur pour qu'ail explique le phénomène observé, noter ci-dessous un résumé de son explication.

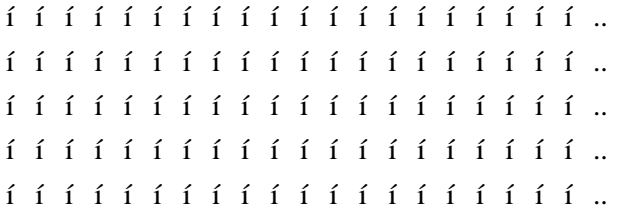

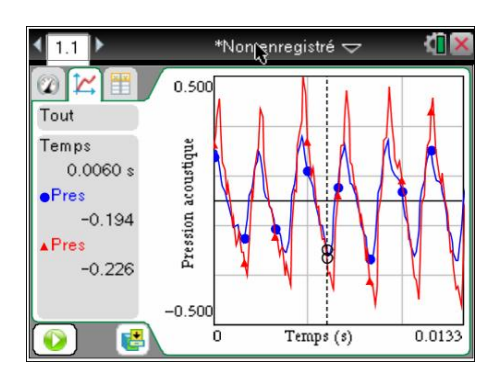

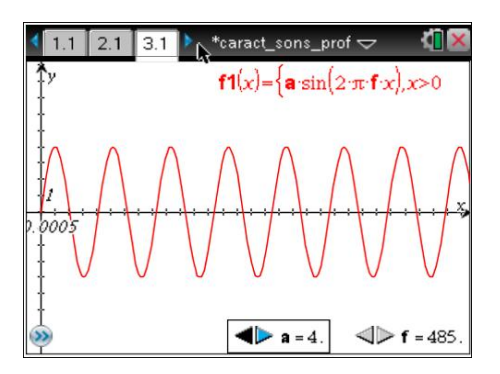

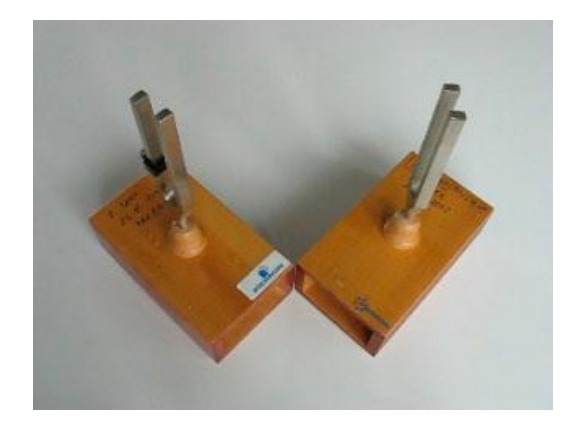

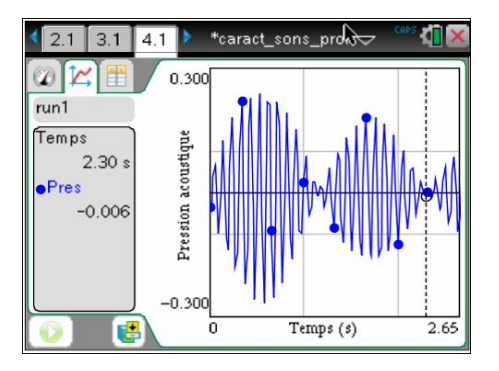

**F iche é lève Acoust ique – Bac Pro**

#### **Son pur et son complexe (timbre)**

La représentation ci-contre correspond à loenregistrement de la corde La (à vide, donne guitare classique).

· Il y a-t-il des analogies avec le son provenant du diapason ?

…………………………………………………….. ……………………………………………………..

· Mesurer la période du signal provenant de la guitare.

 $\begin{array}{cccccccccccccc} i & i & i & i & i & i & i & i & i & i & i & i & i & i & i & i & \dots \end{array}$ ……………………………………………………..

· En déduire sa fréquence.

…………………………………………………….. ……………………………………………………..

Appeler le professeur afin quail explique les différences entre ces deux signaux.

Comment explique-t-on le mot « timbre » danne voix ou dann instrument de musique ?

…………………………………………………….. ……………………………………………………..

Noter ci-dessous ce quail est essentiel de retenir pour le moment concernant les sons purs et complexes.

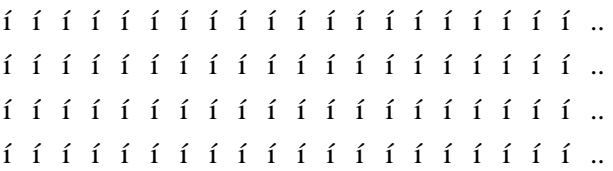

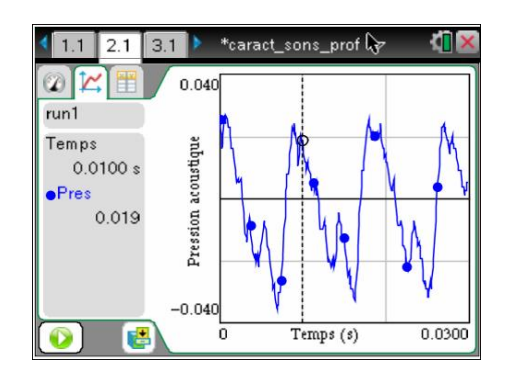

Son corde LA guitare

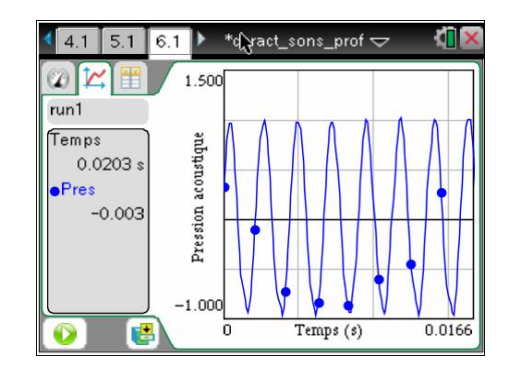

Diapason (440 Hz)